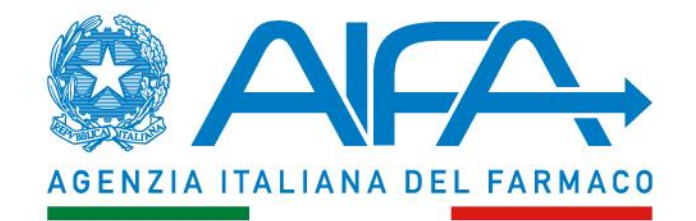

## **"PRESA IN CARICO" DEL TRATTAMENTO DI UN PAZIENTE INSERITO DA ALTRO MEDICO**

**Ufficio Registri di Monitoraggio Agenzia Italiana del Farmaco Via del Tritone, 181 - Roma** 

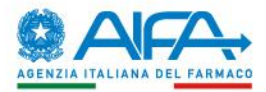

## **Un Medico che intende inserire a sistema un trattamento procede con la ricerca/inserimento della scheda anagrafica del paziente**

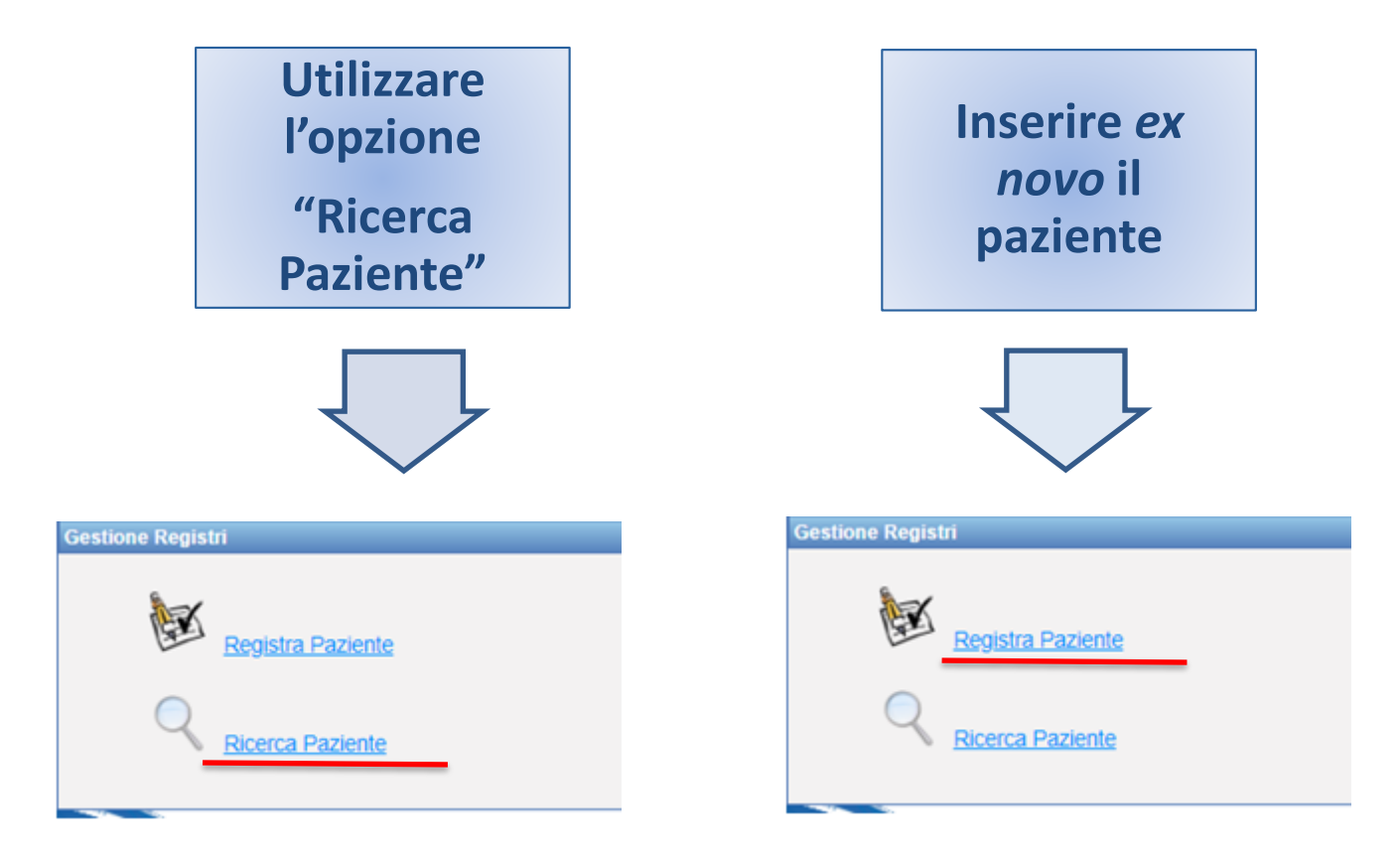

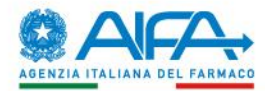

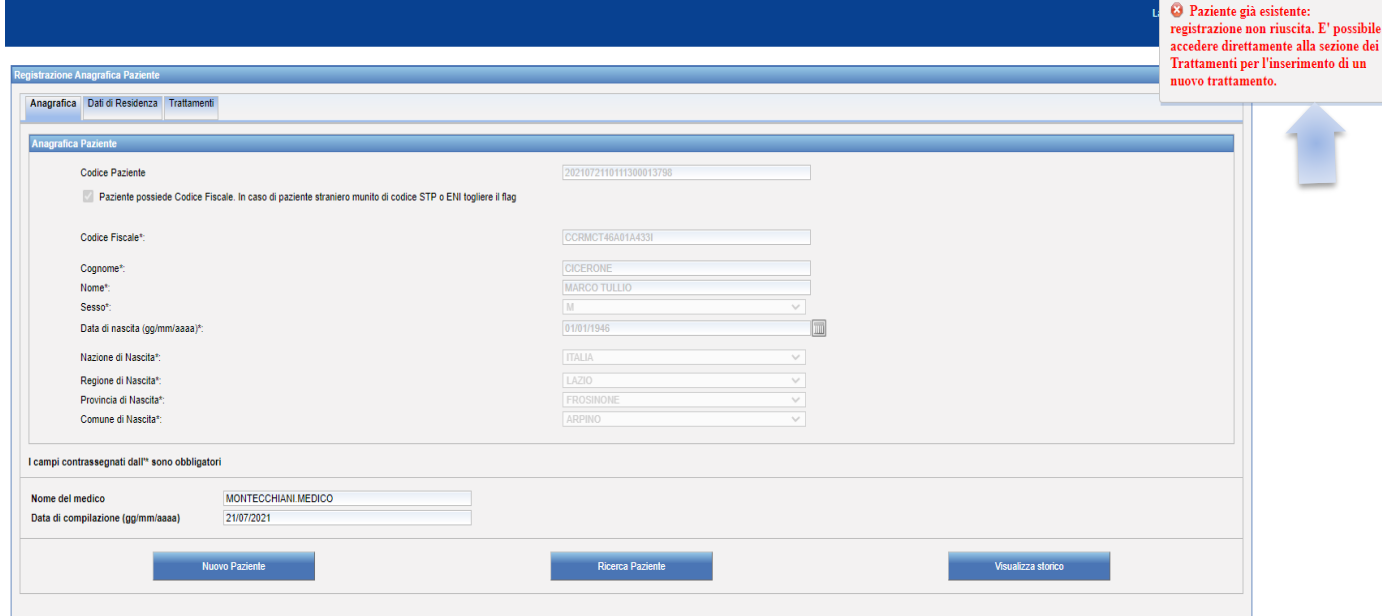

**Inserendo l'anagrafica del paziente, il Medico, mediante un** *alert* **inviato dal sistema, verifica l'esistenza di un trattamento già presente nei "Registri di Monitoraggio" e clicca sul tab in alto «Trattamenti»**

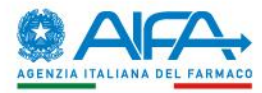

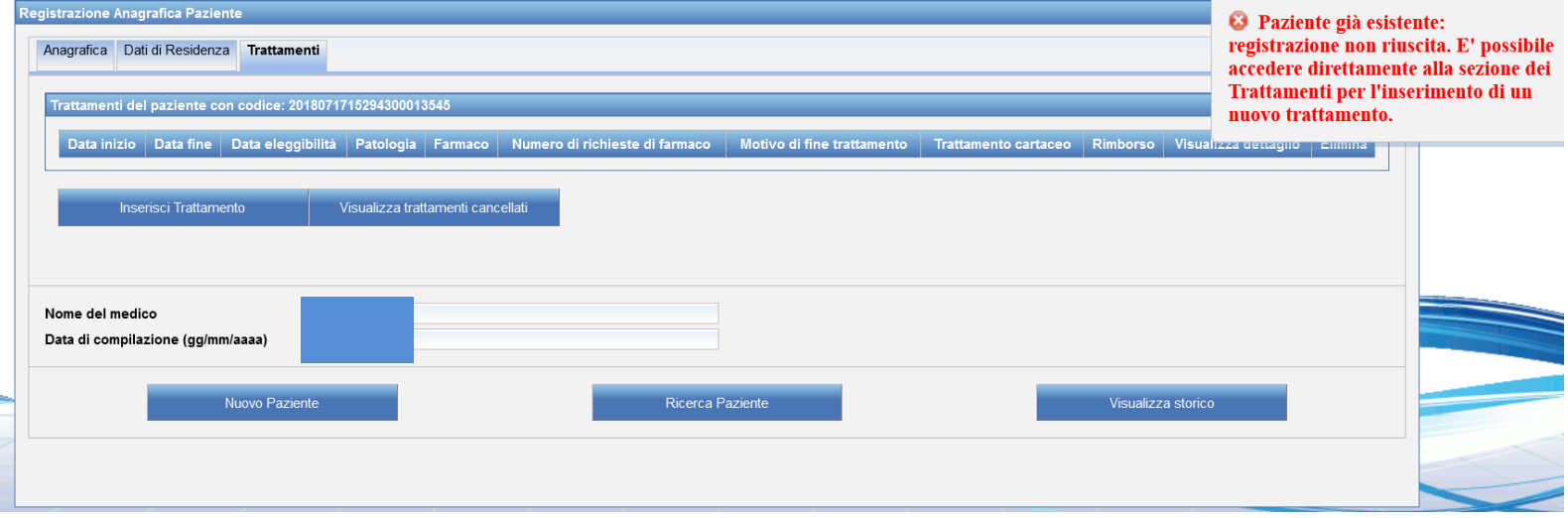

## **Di seguito il Medico clicca sul tab «Inserisci trattamento» ed immediatamente si apre la schermata di seguito indicata**

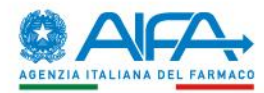

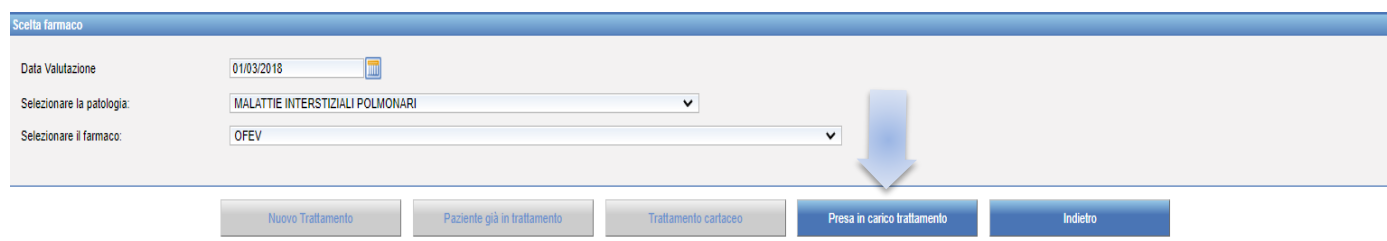

**Il Medico inserisce la «data di valutazione», la «patologia» ed il «farmaco»**

**Se tale trattamento è già presente a sistema, non risulta attiva la funzione "Nuovo trattamento", bensì risulta attiva la funzione "Presa in carico trattamento"**

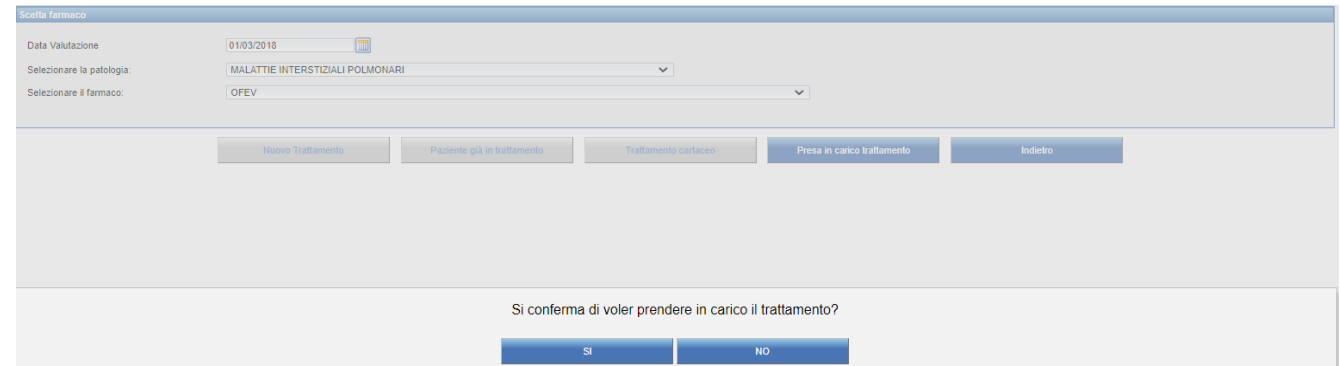

**Il Medico clicca su tale tab e realizza così la «PRESA IN CARICO» dopo aver effettuato la necessaria conferma**

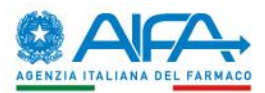

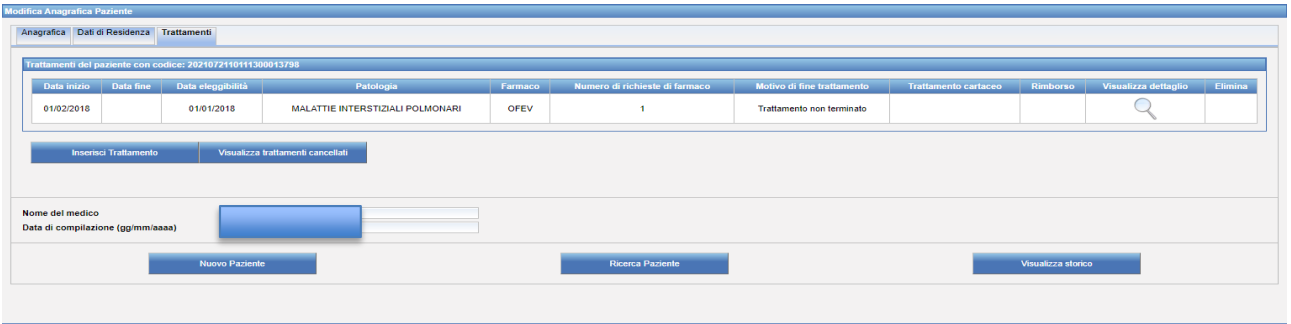

**Il trasferimento del trattamento, al Medico che lo ha preso in carico, risulta immediato**

## **Il Medico, dopo la «presa in carico» del trattamento può effettuare tutte le operazioni previste dal sistema**